Minnemoduler Brukerhåndbok

© Copyright 2007 Hewlett-Packard Development Company, L.P.

Informasjonen i dette dokumentet kan endres uten varsel. De eneste garantiene for HP-produktene og -tjenestene er uttrykkelig angitt i garantierklæringene som følger med disse produktene og tjenestene. Ingenting i dette dokumentet kan tolkes som en tilleggsgaranti. HP er ikke erstatningsansvarlig for tekniske eller andre typer feil eller utelatelser i dette dokumentet.

Første utgave: Juni 2007

Delenummer for dokument: 443981-091

### **Produktmerknad**

Denne brukerhåndboken beskriver funksjoner som finnes på de fleste modeller. Det kan være at noen funksjoner ikke er tilgjengelige på din datamaskin.

# **Innhold**

#### **[Legge til eller bytte ut minnemoduler](#page-6-0)**

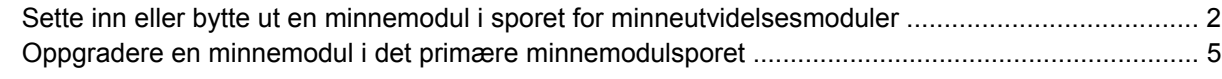

**[Stikkordregister .............................................................................................................................................](#page-14-0)..... 9**

## <span id="page-6-0"></span>**Legge til eller bytte ut minnemoduler**

Datamaskinen har to minnebrønner. Den primære minnebrønnen er plassert under tastaturet. Ekspansjonsminnebrønnen er plassert på undersiden av maskinen.

Datamaskinens minnekapasitet kan oppgraderes ved å legge til en minnemodul i det ledige sporet i ekspansjonsminnebrønnen eller ved å oppgradere eksisterende minnemodul i sporet i den primære minnemodulen.

- **ADVARSEL:** Koble fra strømledningen og ta ut alle batterier før du installerer en minnemodul, for å unngå elektrisk støt og skade på utstyret.
- **FORSIKTIG:** Utlading av statisk elektrisitet kan skade elektroniske komponenter. Før du tar ut eller installerer komponenter, må du ta på en jordet metallgjenstand for å lade ut all statisk elektrisitet i kroppen.

### <span id="page-7-0"></span>**Sette inn eller bytte ut en minnemodul i sporet for minneutvidelsesmoduler**

Slik setter du inn eller bytter ut en minnemodul i sporet for minneutvidelsesmoduler:

- **1.** Lagre arbeidet ditt.
- **2.** Slå av datamaskinen og lukk skjermen.

Hvis du ikke er sikker på om datamaskinen er av eller i dvalemodus, trykker du på av/på-knappen for å slå på datamaskinen. Deretter slår du av datamaskinen via operativsystemet.

- **3.** Koble fra alle eksterne enheter som er koblet til maskinen.
- **4.** Koble strømledningen fra stikkontakten.
- **5.** Snu maskinen opp-ned på en plan overflate.
- **6.** Ta batteriet ut av datamaskinen.
- **7.** Løsne de tre skruene i dekselet til minnemodulbrønnen **(1)**.
- **8.** Fjern minnebrønndekselet **(2)** fra datamaskinen.

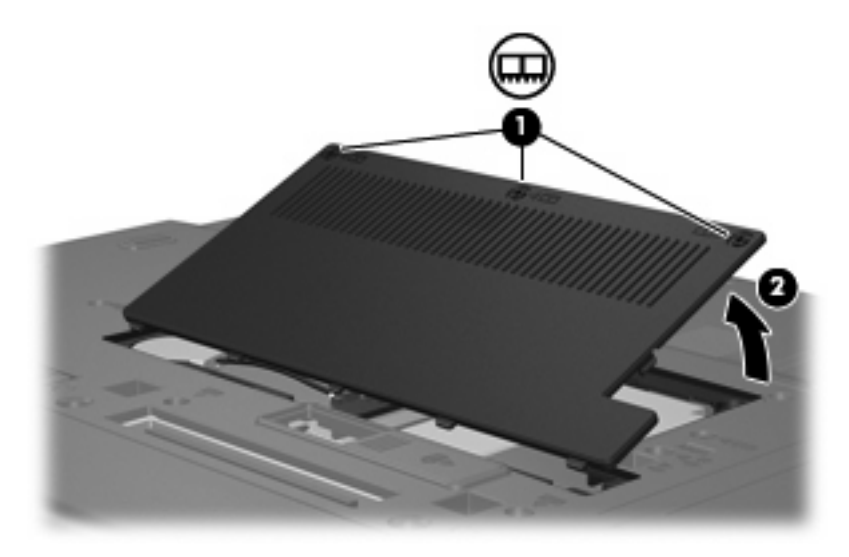

- **9.** Ta ut minnemodulen:
	- **a.** Løsne festeklipsene **(1)** på hver side av minnemodulen.

Minnemodulen vippes oppover.

**FORSIKTIG:** For å unngå skade på minnemodulen må du bare holde den i kantene. Ikke ta på komponentene til minnemodulen.

<span id="page-8-0"></span>**b.** Ta tak i kantene på minnemodulen **(2)**, og trekk den forsiktig ut av minnemodulsporet.

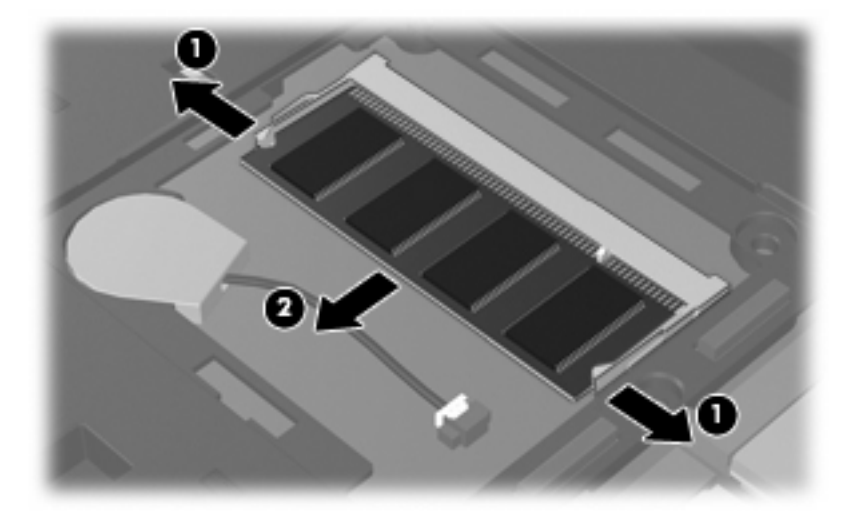

Plasser minnemodulen i en anti-elektrostatisk pose for å beskytte den etter at du har tatt den ut.

- **10.** Sette inn en minnemodul:
	- **a.** Plasser sporene på kanten av minnemodulen **(1)** jevnt med sporene i minnesporet.
		- **FORSIKTIG:** For å unngå skade på minnemodulen må du bare holde den i kantene. Ikke ta på komponentene på minnemodulen og ikke bøy den.
	- **b.** Hold minnemodulen i 45-graders vinkel og skyv den på plass i minnebrønnen **(2)**.
	- **c.** Dytt minnemodulen **(3)** forsiktig ned ved å trykke på både venstre og høyre side av minnemodulen, helt til festeklipsene klikker på plass.

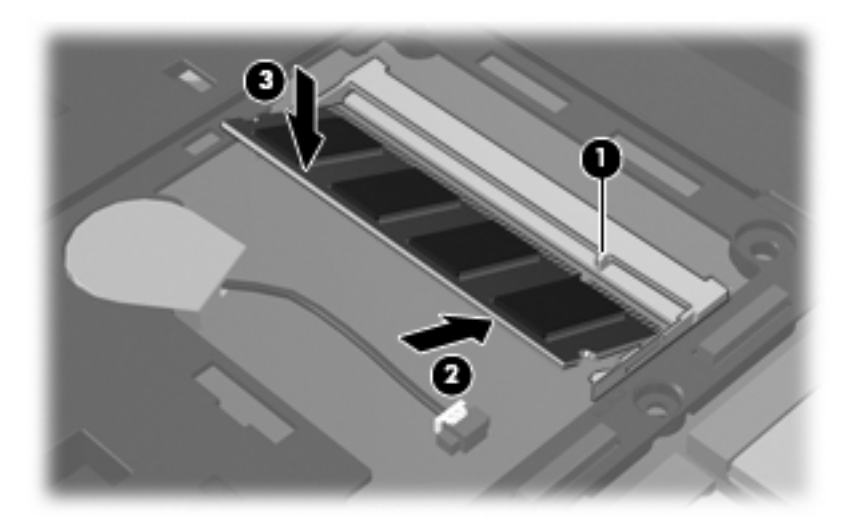

- **11.** Plasser tappene **(1)** på minnebrønndekselet i sporene på maskinen.
- **12.** Lukk dekselet **(2)**.

**13.** Stram til de tre skruene i dekselet til minnemodulbrønnen **(3)**.

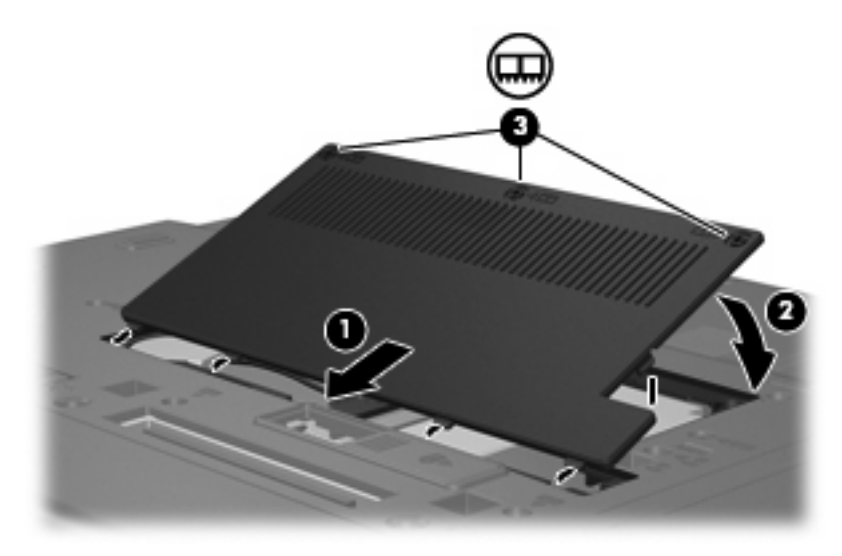

- **14.** Sett på plass batteriet.
- **15.** Snu datamaskinen slik at høyre side vender opp, og koble til igjen ekstern strøm og eksterne enheter.
- **16.** Slå på maskinen.

### <span id="page-10-0"></span>**Oppgradere en minnemodul i det primære minnemodulsporet**

Slik oppgraderer du en minnemodul i det primære minnemodulsporet:

- **1.** Lagre arbeidet ditt.
- **2.** Slå av datamaskinen.

Hvis du ikke er sikker på om datamaskinen er av eller i dvalemodus, trykker du på av/på-knappen for å slå på datamaskinen. Deretter slår du av datamaskinen via operativsystemet.

- **3.** Koble fra alle eksterne enheter som er koblet til maskinen.
- **4.** Koble strømledningen fra stikkontakten.
- **5.** Snu maskinen opp-ned på en plan overflate.
- **6.** Ta batteriet ut av datamaskinen.
- **7.** Fjern de fire tastaturskruene.

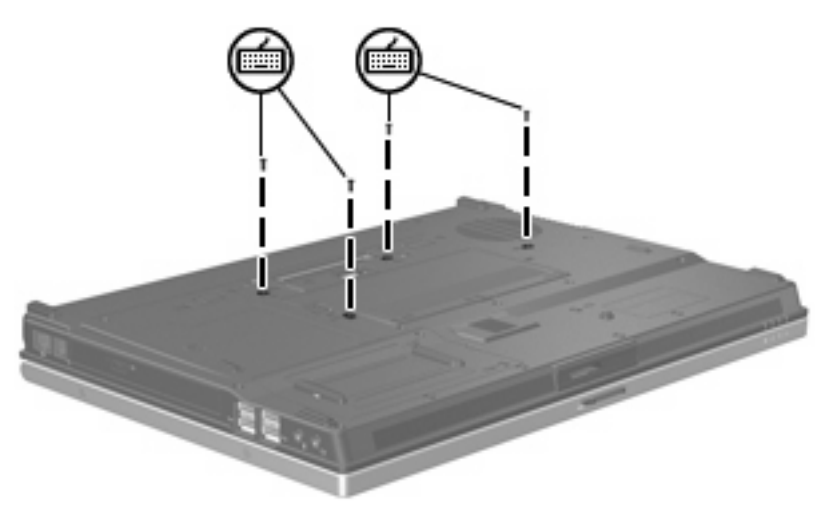

**8.** Snu datamaskinen og åpne den.

<span id="page-11-0"></span>**9.** Løft den øverste delen av tastaturet forsiktig og vipp det bakover helt til det hviler på håndleddstøtten på datamaskinen.

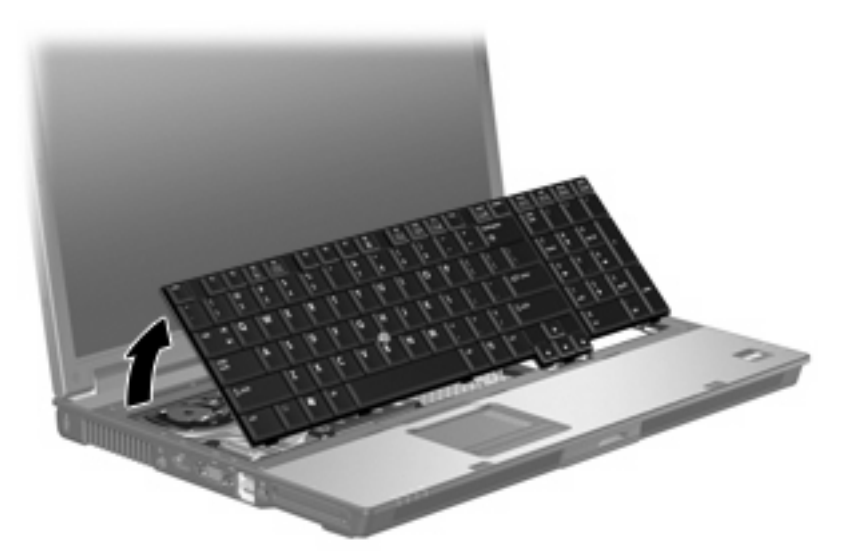

- **10.** Ta ut minnemodulen:
	- **a.** Løsne festeklipsene **(1)** på hver side av minnemodulen.

Minnemodulen vippes oppover.

- **FORSIKTIG:** For å unngå skade på minnemodulen må du bare holde den i kantene. Ikke ta på komponentene til minnemodulen.
- **b.** Ta tak i kantene på minnemodulen **(2)**, og trekk den forsiktig ut av minnemodulsporet.

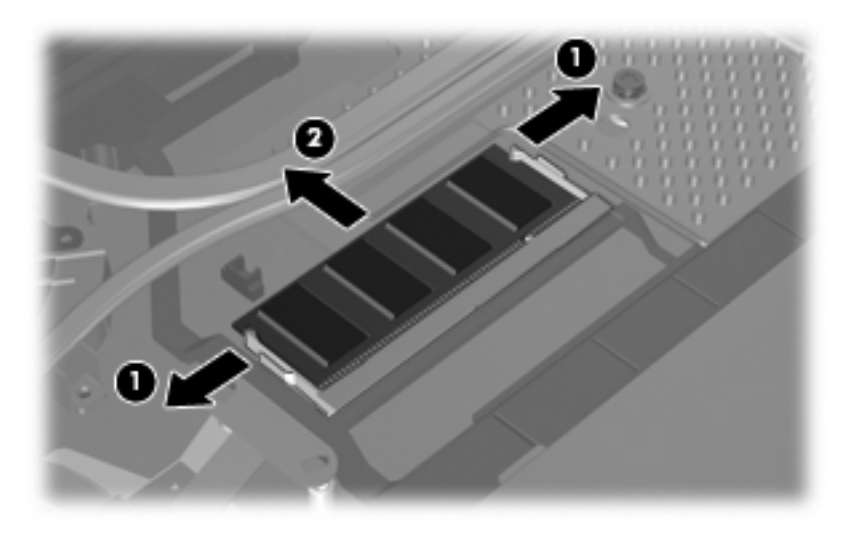

Plasser minnemodulen i en anti-elektrostatisk pose for å beskytte den etter at du har tatt den ut.

- <span id="page-12-0"></span>**11.** Sette inn en minnemodul:
	- **a.** Plasser sporene på kanten av minnemodulen **(1)** jevnt med sporene i minnesporet.
		- **FORSIKTIG:** For å unngå skade på minnemodulen må du bare holde den i kantene. Ikke ta på komponentene på minnemodulen og ikke bøy den.
	- **b.** Hold minnemodulen i 45-graders vinkel og skyv den på plass i minnebrønnen **(2)**.
	- **c.** Dytt minnemodulen **(3)** forsiktig ned ved å trykke på både venstre og høyre side av minnemodulen, helt til festeklipsene klikker på plass.

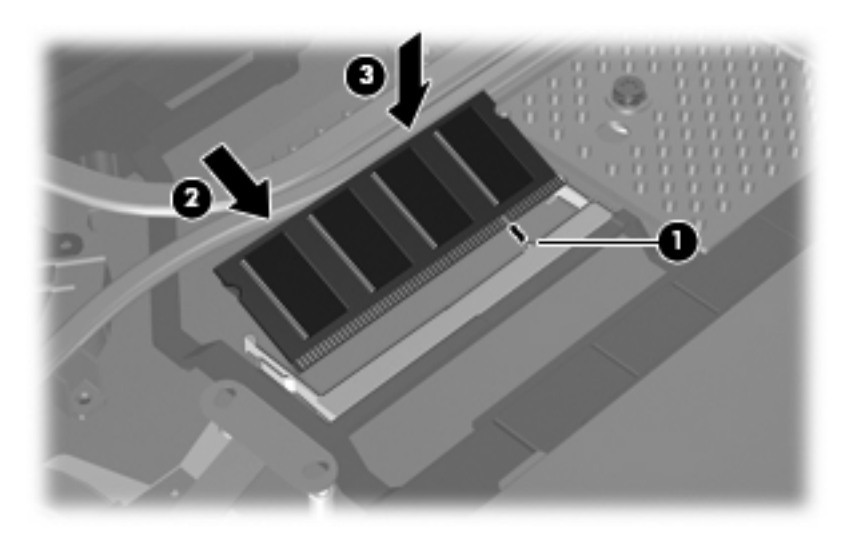

**12.** Sett på plass igjen tastaturet og lukk datamaskinen.

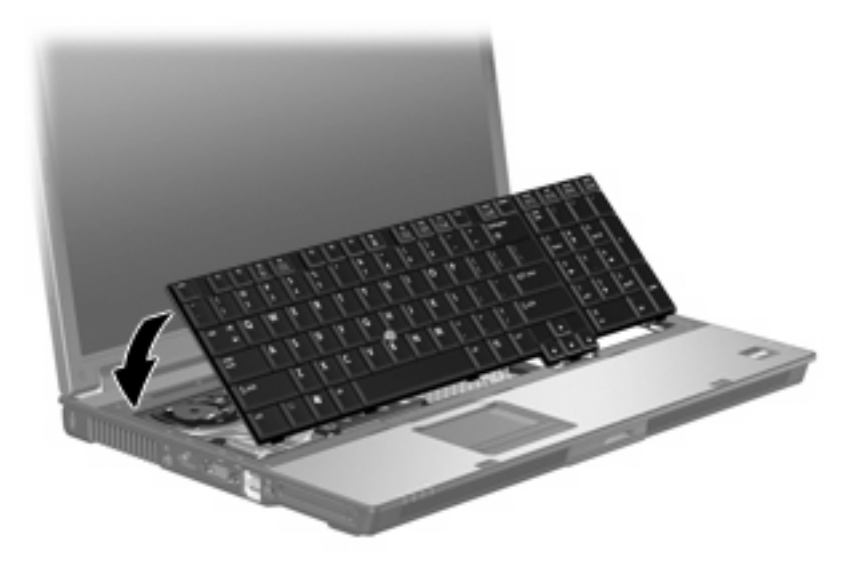

**13.** Snu maskinen opp-ned på en plan overflate.

<span id="page-13-0"></span>**14.** Fest de fire tastaturskruene igjen.

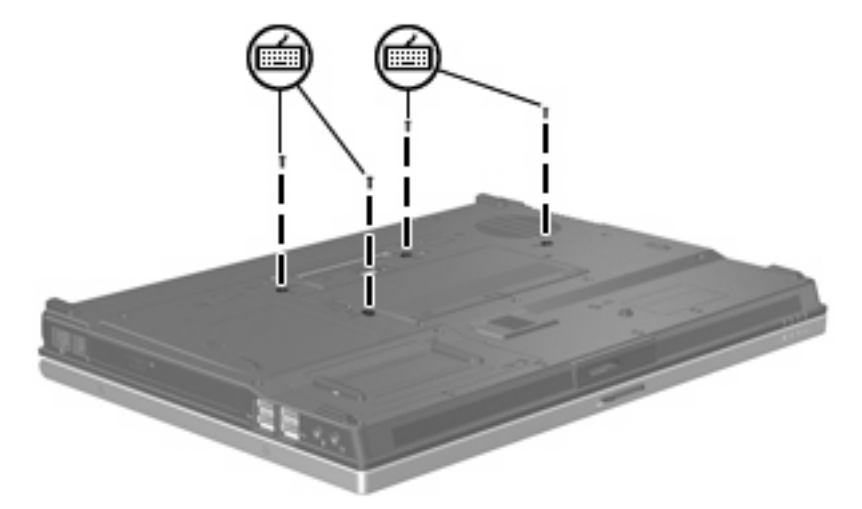

- **15.** Sett på plass batteriet.
- **16.** Snu datamaskinen slik at høyre side vender opp, og koble til igjen ekstern strøm og eksterne enheter.
- **17.** Slå på maskinen.

# <span id="page-14-0"></span>**Stikkordregister**

#### **M**

minne, bytte ut minnemoduler [2](#page-7-0), [5](#page-10-0) minnebrønndeksel fjerne [2](#page-7-0) sette på plass [3](#page-8-0) minnemodul bytte ut [2](#page-7-0), [5](#page-10-0) fjerne [2,](#page-7-0) [6](#page-11-0) oppgradere primært [5](#page-10-0) sette inn [7](#page-12-0)

#### **T**

tastaturskruer bytte ut [8](#page-13-0) fjerne [5](#page-10-0)

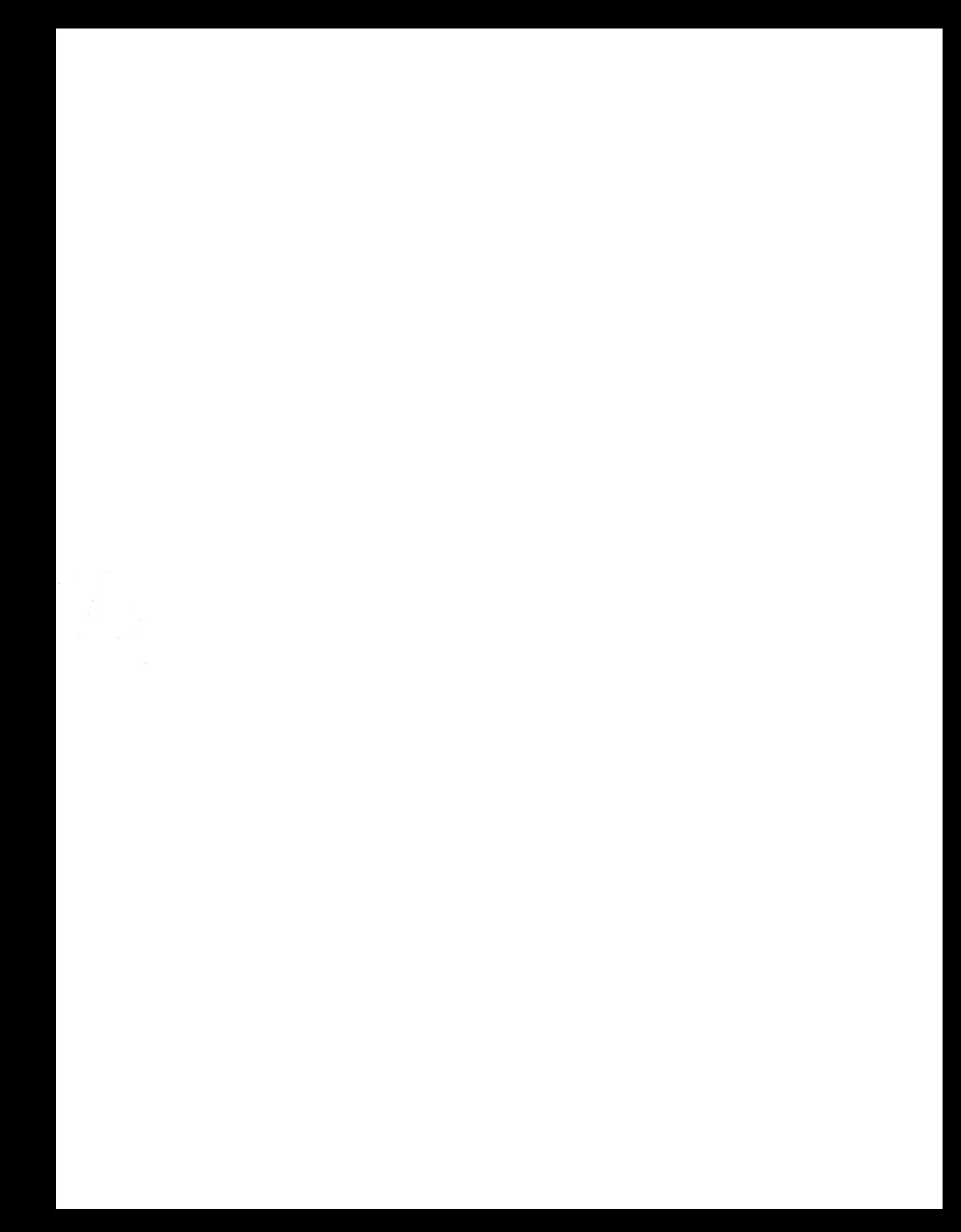